## **Set up your faculty/staff email on Outlook**

Search/open the Outlook application

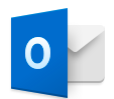

#### Enter your UTEP email address

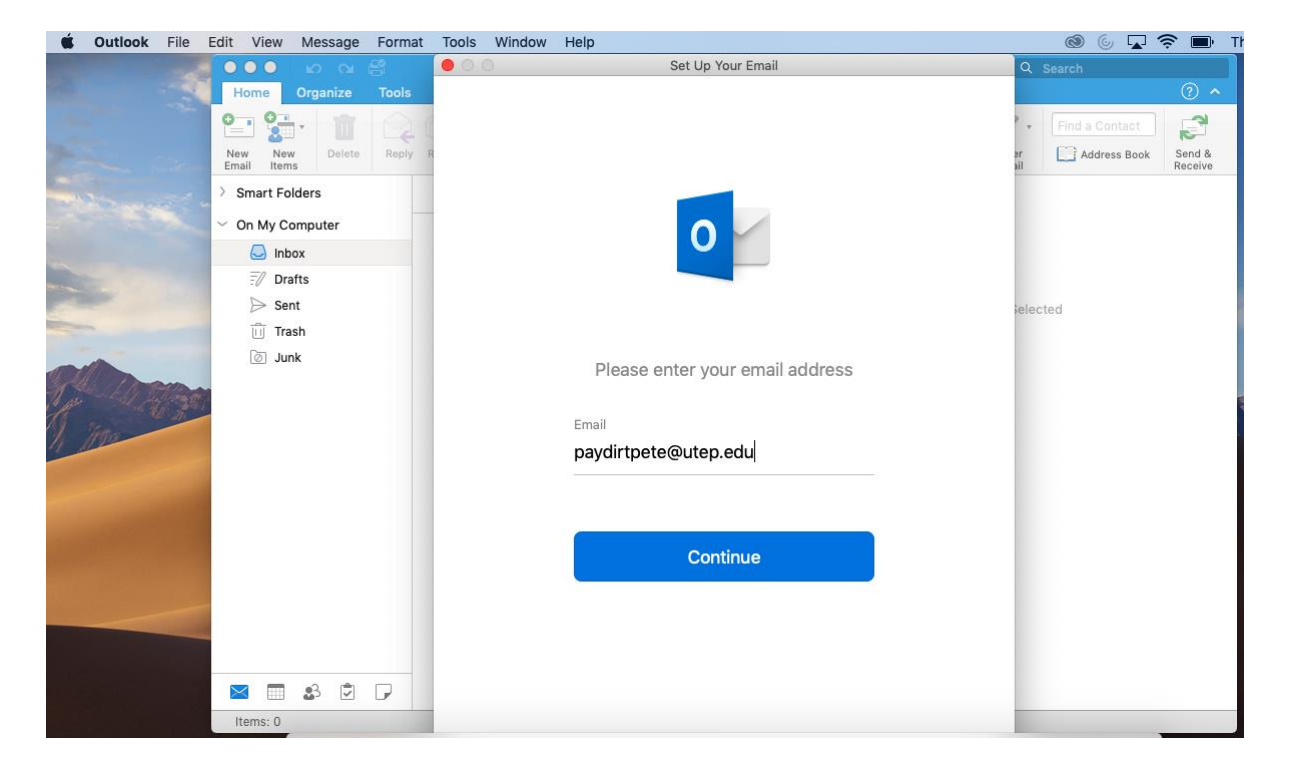

### Select Exchange

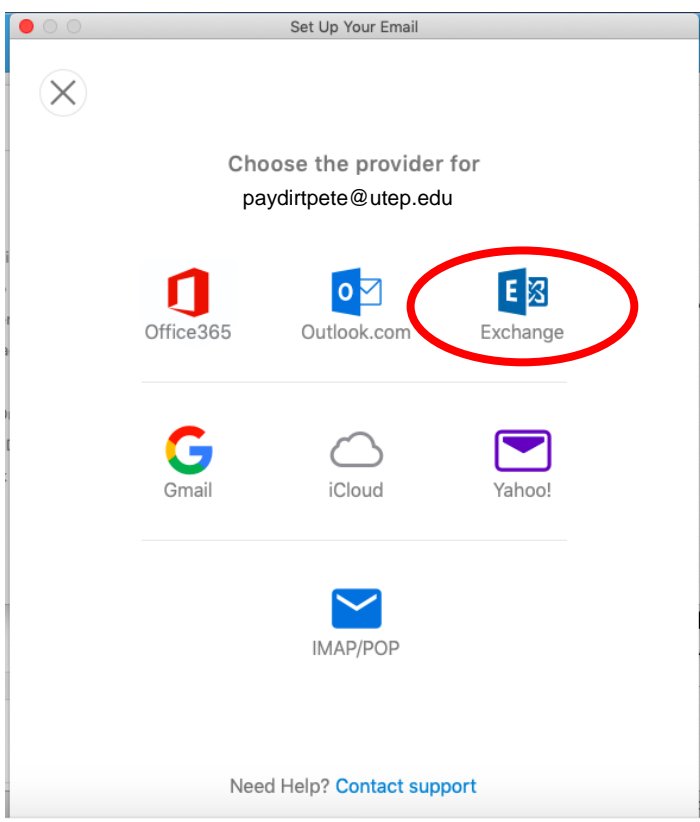

### Select Not Office 365?

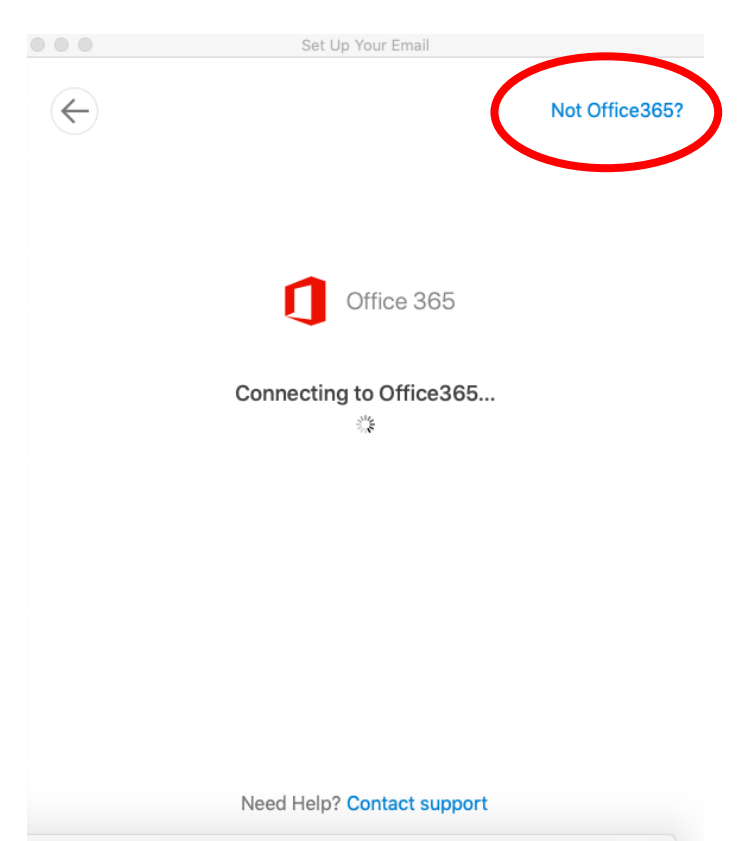

Enter your full email address, username and password, then click on add account

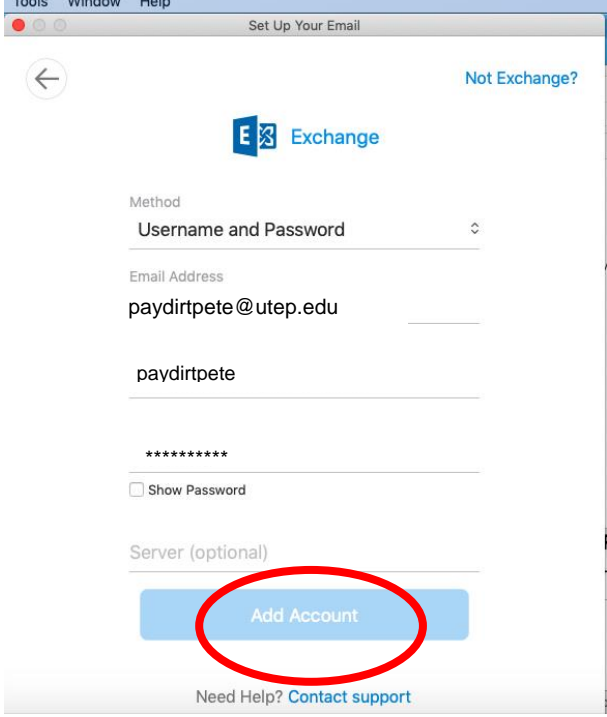

# Select Done

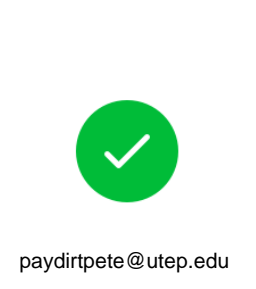

Set Up Your Email

has been added

Did you know? Outlook supports Google, Yahoo!, and iCloud accounts.

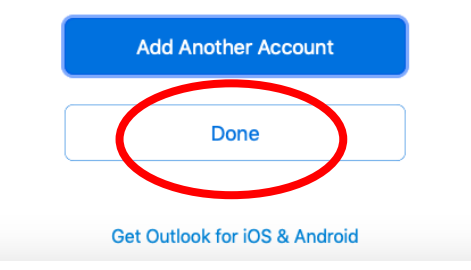